## **How to Access Databases through CARSI (De Gruyter)**

## **Access Method:**

Use any web browser to access the URL "<https://www.degruyter.com/>".

1、Click "Sign in" on the upper right of the page.

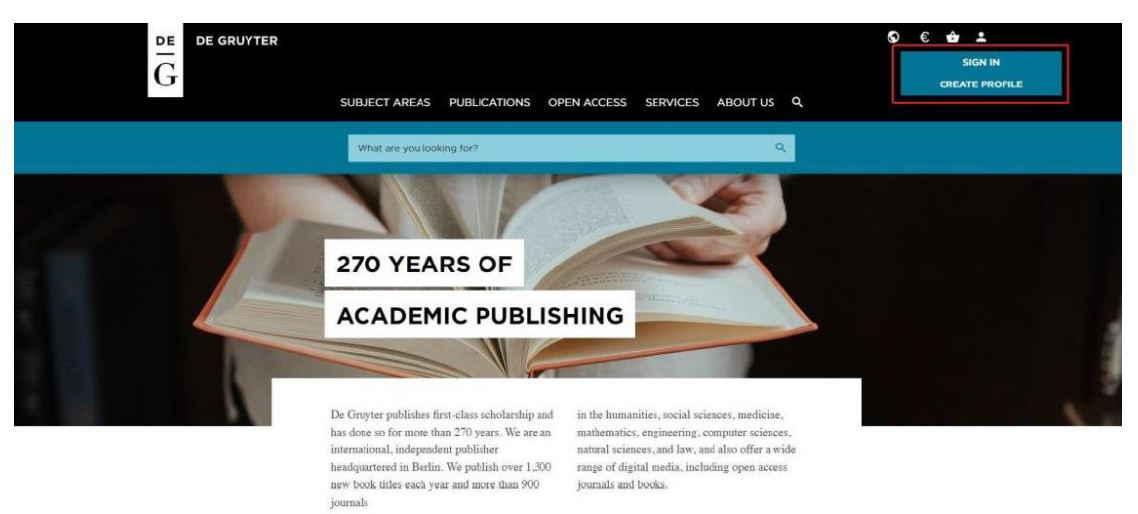

2、Click "LOGIN WITH INSTITUTIONAL ACCESS".

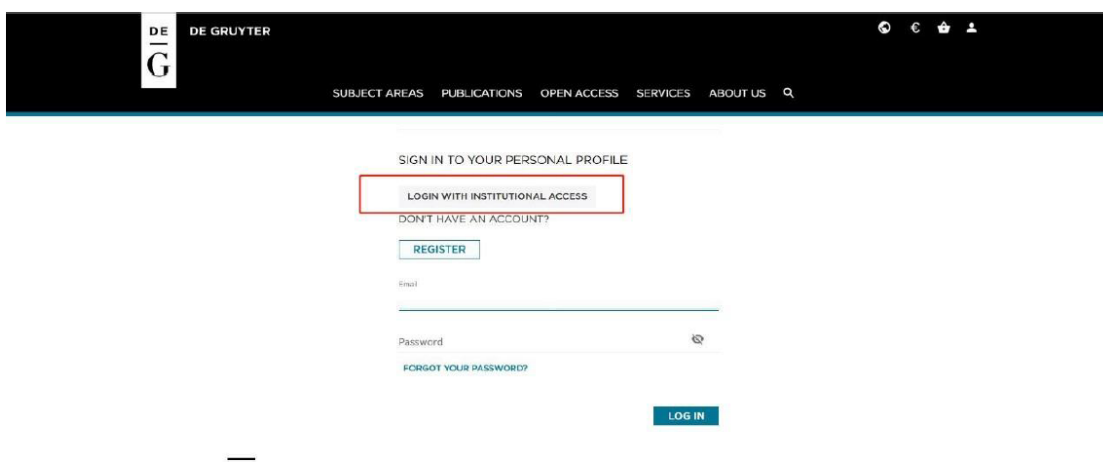

3、Choose "Zhejiang University" in the drop-down options, then click "GO TO LOGIN".

## INTERNATIONAL CAMPUS ZHEJIANG UNIVERSITY

I

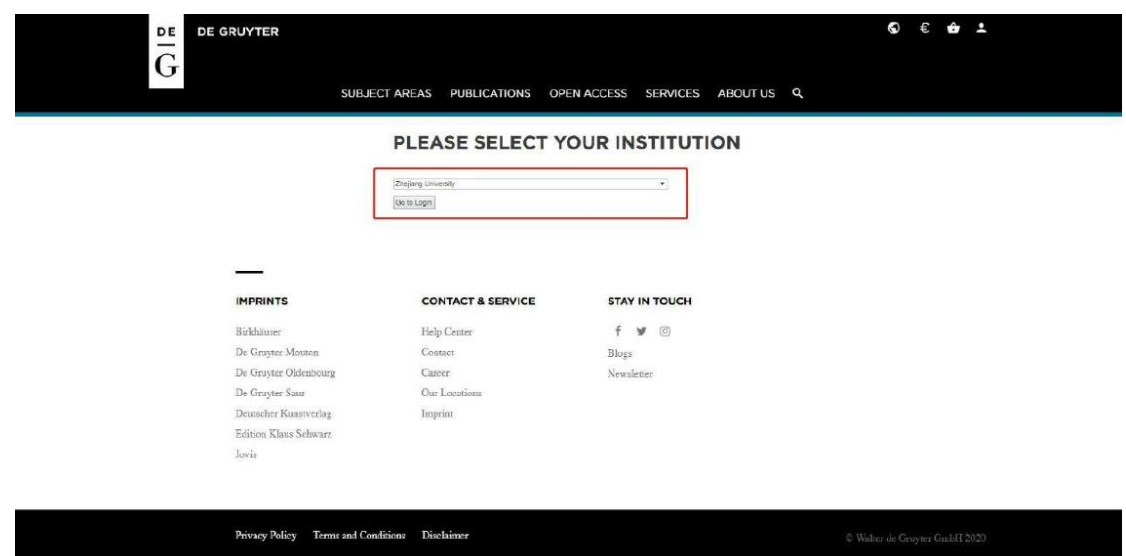

4、Login with your INTL ID to access the database.

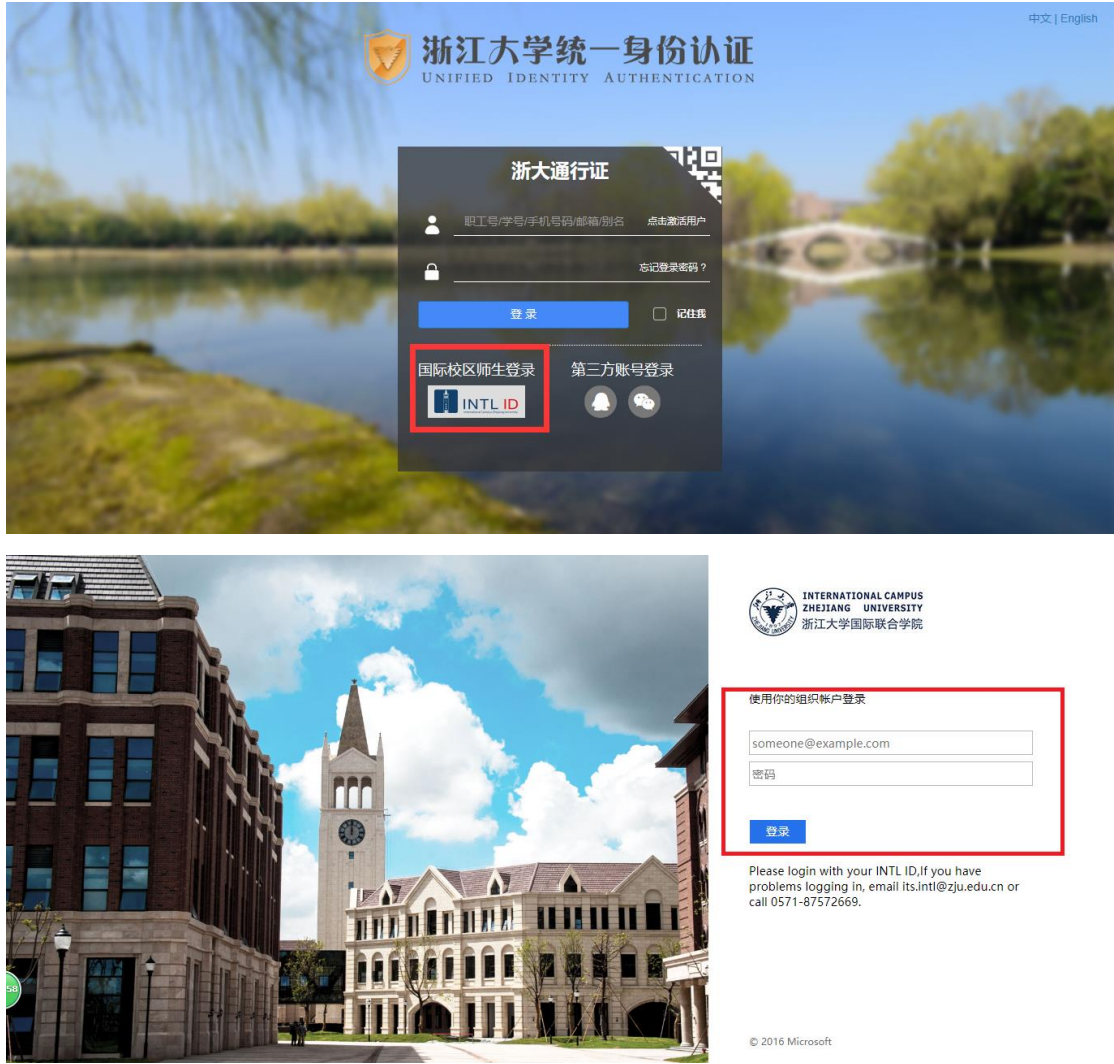

## INTERNATIONAL CAMPUS ZHEJIANG UNIVERSITY

 $\overline{\phantom{a}}$ 

5、If authentication is successful, you can access De Gruyter.